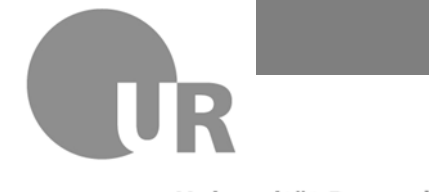

Universität Regensburg

Prof. Dr. Melanie Walter-Rogg Professur für Methoden der Politikwissenschaft FAKULTÄT FÜR PHILOSOPHIE, KUNST-, **GESCHICHTS- UND GESELLSCHAFTSWISSENSCHAFTEN** 

## **Einführung in die statistische Datenanalyse mit SPSS WS 2014/15**

### **1. Sitzung: Einführung und erste Schritte in SPSS**

Romy Escher, M. A.

Universität Regensburg Institut für Politikwissenschaft, Universitätsstraße 31, 93053 Regensburg Tel.: 09419435738; E-Mail: Romy.Escher@politik.uni-regensburg.de Raum PT 3.1.35, Sprechstunde: Dienstags 11:00 bis 12:00 Uhr

# Voraussetzungen für den Scheinerwerb (1)

- (1) Regelmäßige und aktive Teilnahme sowie Literaturvor- und -nachbereitung
- (2) Abgabe von drei benoteten Übungsaufgaben
- **(3) Modulspezifische Anforderungen siehe nächste Folie**

# Voraussetzungen für den Scheinerwerb (2)

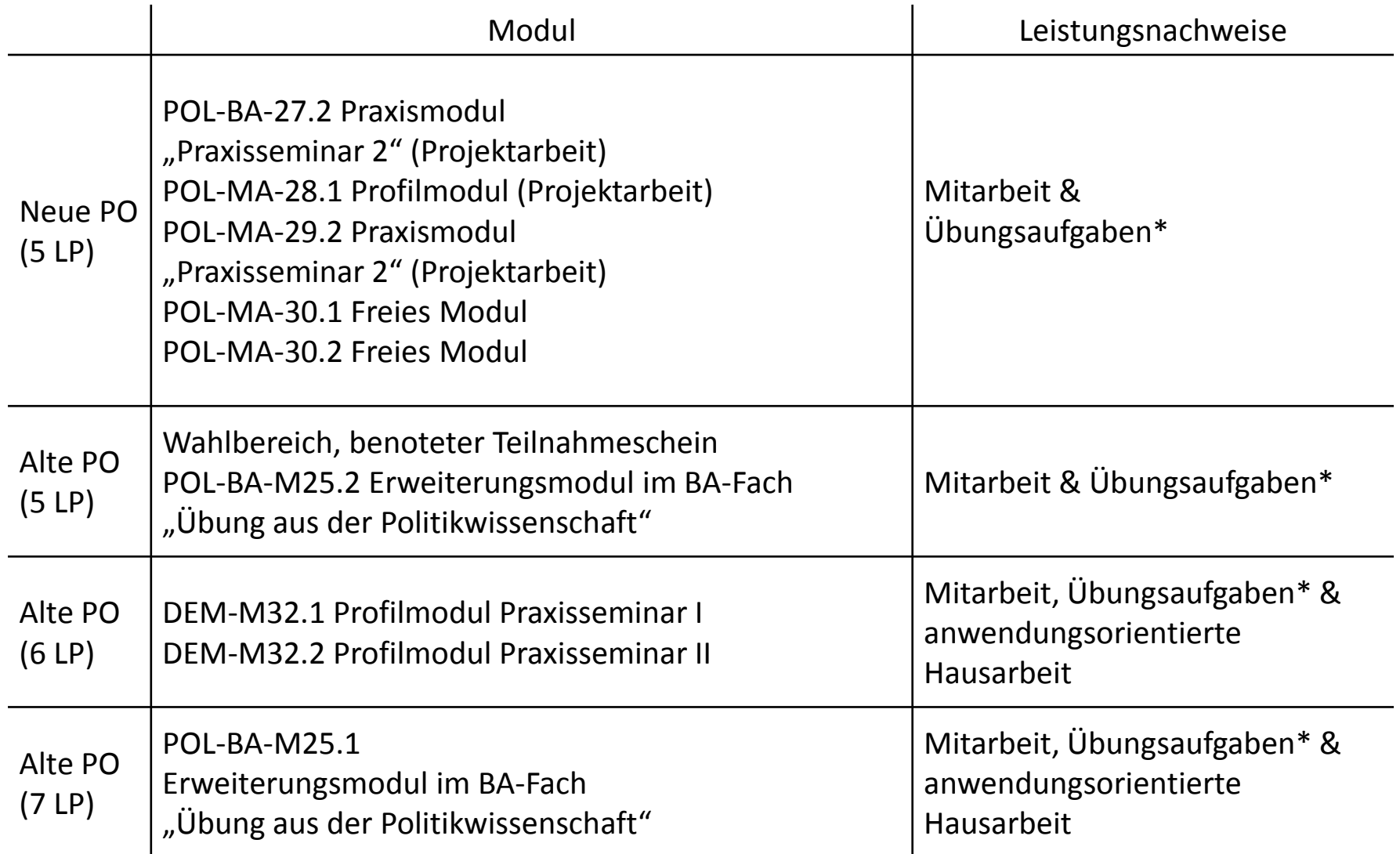

\* Take home exams

# Pflichtliteratur

- (1) Gehring, Uwe W./ Weins, Cornelia 2009: Grundkurs Statistik für Politologen und Soziologen. 5., überarbeitete Auflage. Wiesbaden: VS Verlag.
- (2) Angele, German/ Münckwitz, Carolin 2013: SPSS Statistics 21. Eine Einführung. Online Skript der Universität Bamberg.
- (3) Skript (in G.R.I.P.S.)
- (4) Zusätzliche kleinere Texte zu den einzelnen Sitzungen (in G.R.I.P.S.)

# Weiterführende Literatur

- Behnke, Nathalie/ Behnke, Joachim 2006: Grundlagen der statistischen Datenanalyse. Eine Einführung für Politikwissenschaftler. Wiesbaden: VS Verlag für Sozialwissenschaften.
- Brosius, Felix 2011: SPSS 22. Heidelberg: mitp.
- Diekmann, Andreas 2009: Empirische Sozialforschung. Grundlagen, Methoden, Anwendungen. 20. Auflage. Reinbek bei Hamburg: Rowohlt.
- Janssen, Jürgen/ Laatz, W. 2010: Statistische Datenanalyse mit SPSS: Eine anwendungsorientierte Einführung in das Basissystem und das Modul Exakte Tests. 7. Auflage, Berlin: Springer-Verlag.
- Kuckartz, Udo/ Rädiker, Stefan/ Ebert, Thomas/ Schehl, Julia, 2010: Statistik. Eine verständliche Einführung. Wiesbaden: VS Verlag für Sozialwissenschaften
- Raab, Steiner/Benesch, Michael 2010: Der Fragebogen: Von der Forschungsidee zur SPSS/PASW-Auswertung. Stuttgart: UTB Verlag.
- Sarstedt, Marko/ Schütz, Tobias/ Raithel, Sascha 2010: IBM SPSS Syntax Eine anwendungsorientierte Einführung. 2. Auflage. München: Vahlen.
- Wagschal, Uwe 1999: Statistik für Politikwissenschaftler. München: Oldenbourg.
- Westle, Bettina 2009: Methoden der Politikwissenschaft. Baden-Baden: Nomos.

**"Why is my evil lecturer forcing me to learn statistics? […] What the hell am I doing here? I don't belong here? […]**  Because you have a curious mind. […] the reason you're studying it is probably because you're interested in answering questions. … to answer interesting questions you need data. […] [numbers] are a form of data. […] When numbers are involved the research involves quantitative methods." (Fields 2009: 1f.)

# Inhalte der Übung

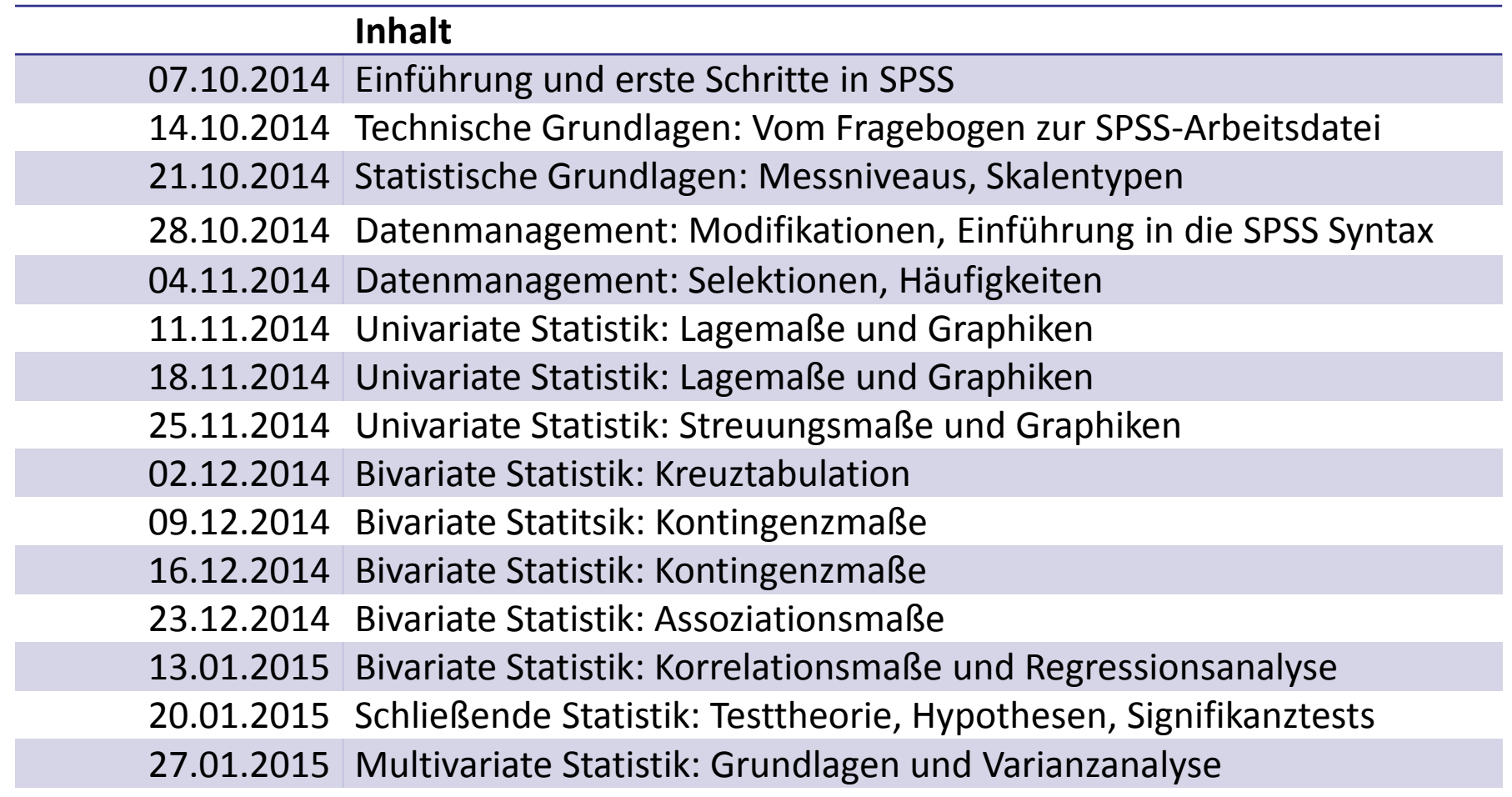

## **Statistische Datenanalyse in der Politikwissenschaft** Ziel der Politikwissenschaft

Ziel der Politikwissenschaft:

Beschreiben, Verstehen und Erklären politischer Wirklichkeit

Politikwissenschaft als sinnverstehende Wissenschaft (Geisteswissenschaft)

 $-$  7iel:

 Nachvollziehbares Verstehen der vom Menschen geschaffenen Wirklichkeit

 Zugang zum Untersuchungsgegenstand: Hermeneutisch (deutende Beschreibung)

Politikwissenschaft als erklärende Wissenschaft (Empirische Wissenschaft)

 $-$  7iel:

 Auf wissenschaftlichen Gesetzen beruhende Erklärung der beobachtbaren Wirklichkeit

 Zugang zum Untersuchungsgegenstand: Empirisch (Messen)

## **Statistische Datenanalyse in der Politikwissenschaft** Vorgehen der empirischen Politikwissenschaft

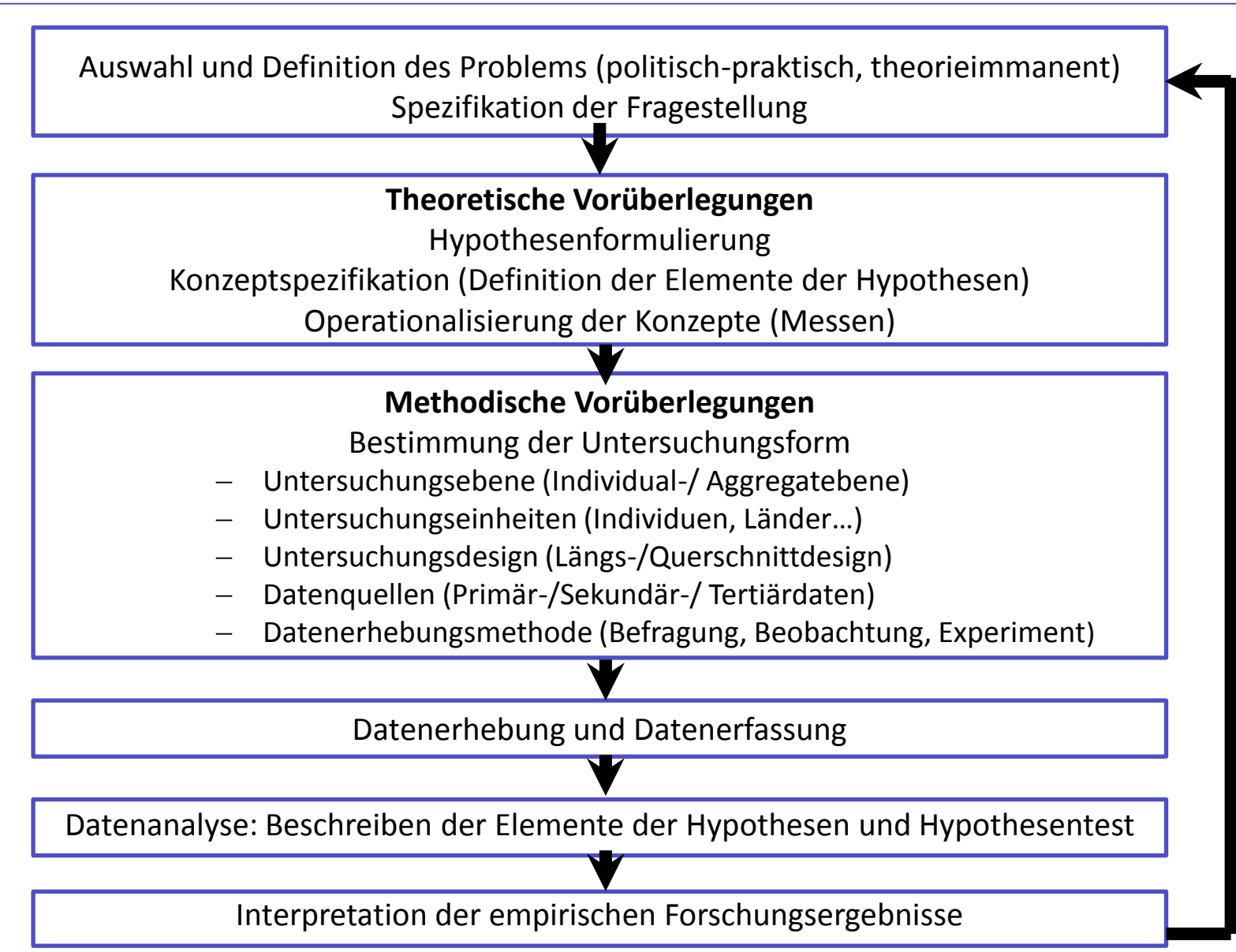

#### **Bestimmung der Untersuchungseinheiten und Untersuchungsebene**:

Wer oder was wird untersucht?

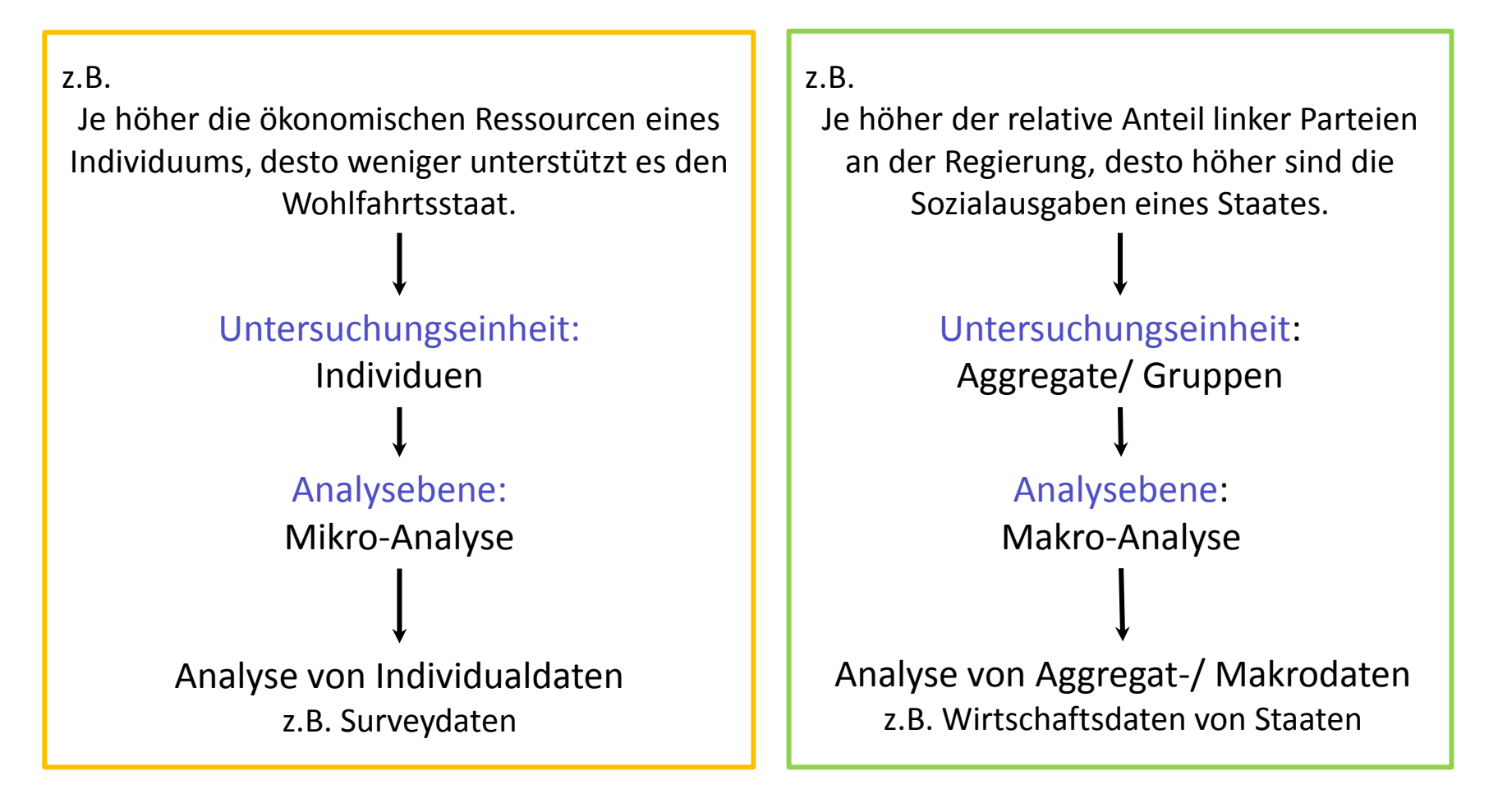

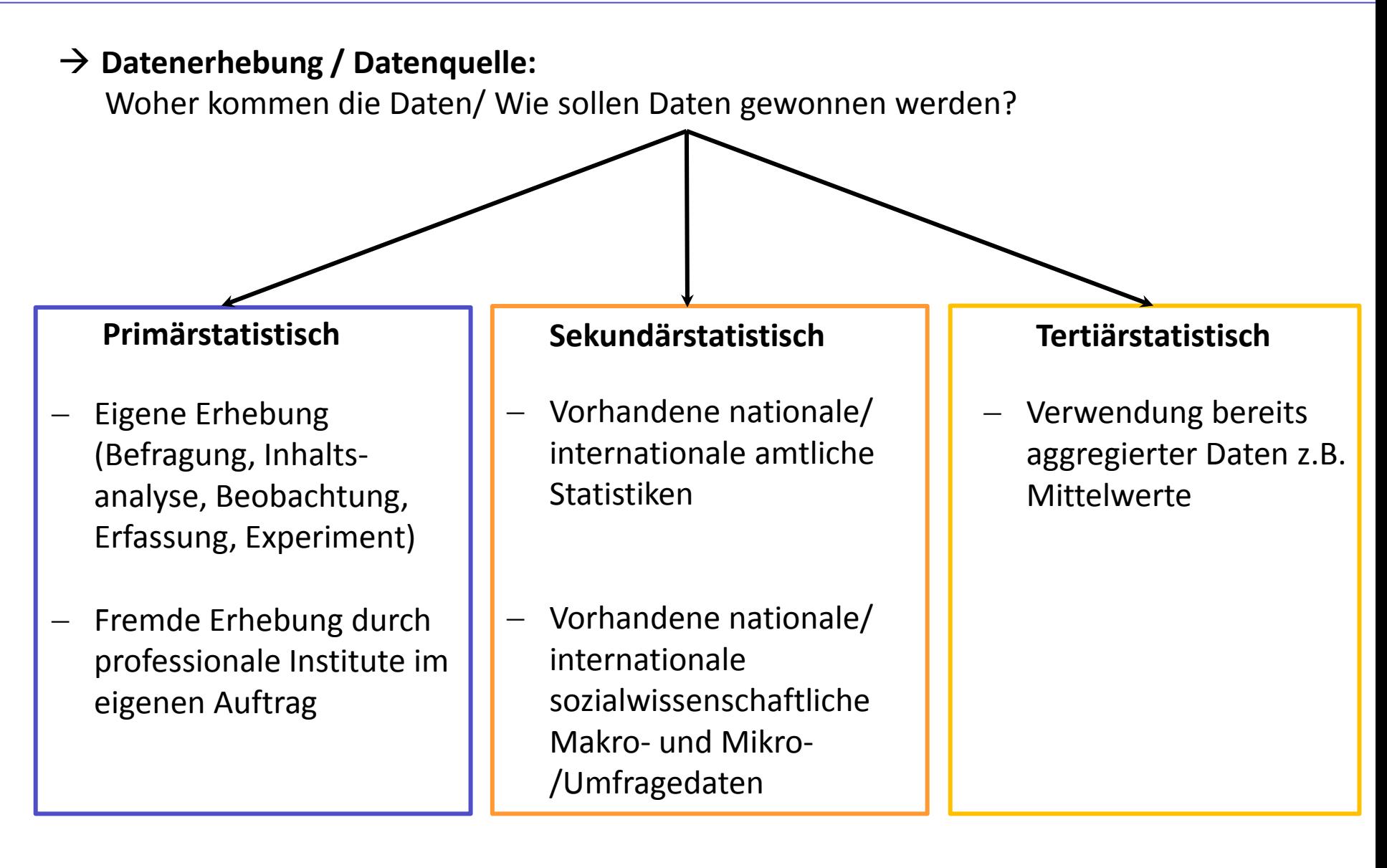

### **Untersuchungsdesigns:**  Wie viele Messzeitpunkte sollen untersucht werden. Unterscheidung zwischen…

### (1) Querschnittdesign (Querschnittsanalysen/ cross-section-analysis)

- Einmalige Befragung aller Untersuchungseinheiten (z.B. Person, Haushalt) zum gleichen Zeitpunkt

#### (2) Längsschnittdesign (Längsschnittanalysen/ time-series-analysis)

- Befragung unterschiedlicher Untersuchungseinheiten bzgl. der gleichen Variablen an verschiedenen Zeitpunkten (Trenddesign, wiederholte Querschnitte)
- Mehrmalige Befragung derselben Untersuchungseinheiten bzgl. der gleichen Variablen an verschiedenen Zeitpunkten (Paneldesign)
- Einmalige Befragung aller Untersuchungseinheiten zum gleichen Zeitpunkt, aber rückblickend (Retrospektivdesign)

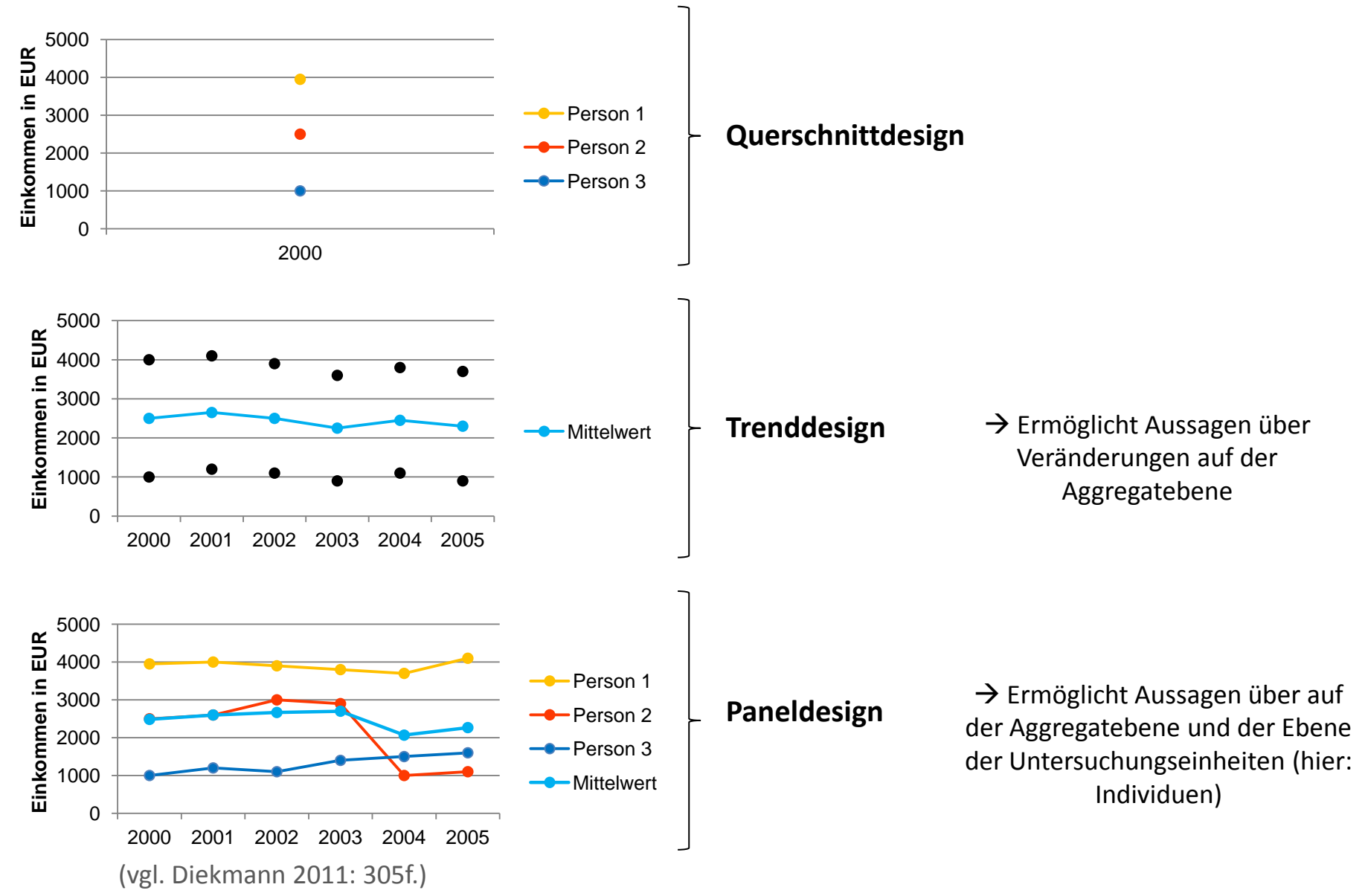

Romy Escher, "Statistische Datenanalyse mit SPSS", WS 2014, Universität Regensburg

#### **Quellen für Sekundärdaten: Quantitative Makrodaten und qualitative Daten**

"*Viele Forschende sind sich des Potenzials vorhandener Daten, die zur Sekundärnutzung zur Verfügung stehen oder aufbereitet werden können, nicht bew*ußt" (Behnke 2009: 392).

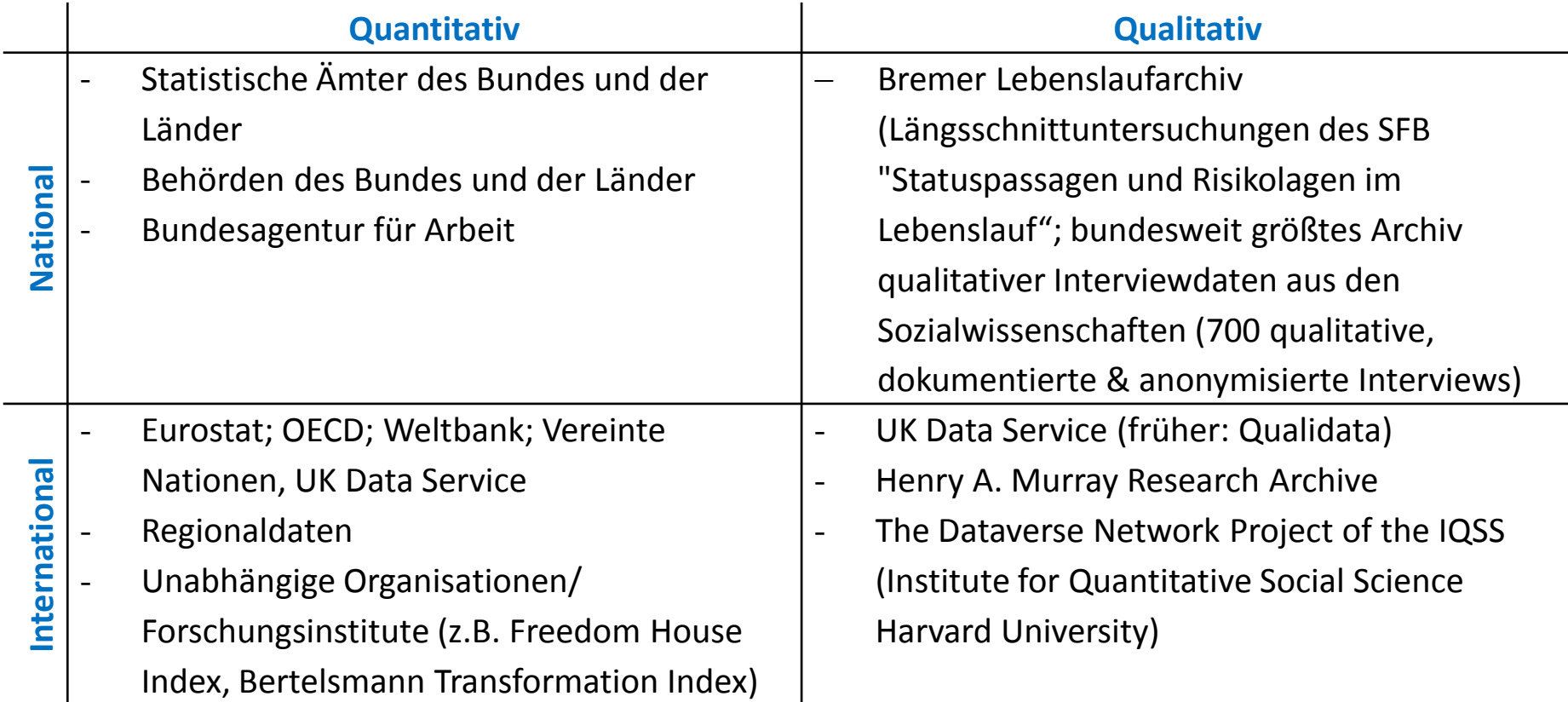

### $\rightarrow$  **Datenquellen: Sozialwissenschaftliche Umfragedaten**

- Zentralarchiv GESIS Leibniz Institut für Sozialwissenschaften ([http://www.gesis.org/unser-angebot/recherchieren/zacat-online-study-catalogue/\)](http://www.gesis.org/unser-angebot/recherchieren/zacat-online-study-catalogue/)
	- Größte sozialwissenschaftliche Infrastruktur in Deutschland
	- Leistung sozialwissenschaftliche Dienstleistungen z. B. Erhebung und Aufbereitung von Daten sowie Datenservice (z.B. Forschungsdatenzentrum fdz ALLBUS)
- ZACAT = GESIS Online Study Catalogue [\(http://zacat.gesis.org/webview/\)](http://zacat.gesis.org/webview/)
	- > Online-Zugang zu Datensätzen ausgewählter nationaler sowie international vergleichender Studien (z.B. ALLBUS, Eurobarometer…)
	- > Umfassende Dokumentation auf Studien- und Variablenebene
	- > Gebührenfreie Registrierung und Nutzung für eigene wissenschaftliche Forschung

#### **Quellen für Sekundärdaten: Sozialwissenschaftliche Umfragedaten**

"*Datenerhebung ist zeitaufwendig und teuer […] Da sich ein Datensatz häufig auf mehrere Fragestellungen bezieht , die zu bearbeiten einen einzelnen Forscher überfordern, ist die Auswertung vorhandener Datensätze […] wünschenswert*" (Börtz/ Döring 2002: 374).

- Deutsches Institut für Wirtschaftsforschung (DIW)
- **Zentralarchiv GESIS Leibniz-Institut für Sozialwissenschaften**
- Weitere Umfrageergebnisse (Ethik-Minitor, Infratest Dimap, Forschungsgruppe Wahlen, Konrad-Adenauer-Stiftung)
	- Council of European Social Science Data Archives (CESSDA)
	- International Federation of Data Organizations (IFDO)
	- **Eurobarometer**

**National**

**International**

International

- **European Social Survey (ESS)**
- **World Values Survey (WWS)**
- European Values Survey
- Comparative Study of Electoral Systems (CSES)
- American National Election Studies (ANES)
- Latinobarometer, Afrobarometer, Arab Barometer
- Global Barometer Surveys
- New Democratic Barometer
- International Social Survey Programme
- PEW Global Attitudes Programme

(vgl. Behnke 2009: 399ff.; Lauth/ Pickel/ Pickel 2009: 141)

## **Statistische Datenanalyse** Umfrageprogramm ALLBUS

- Inhalt: Einstellungen, Verhaltensweisen und Sozialstruktur der Bevölkerung in der BRD
- Durchführung seit 1980 alle 2 Jahre

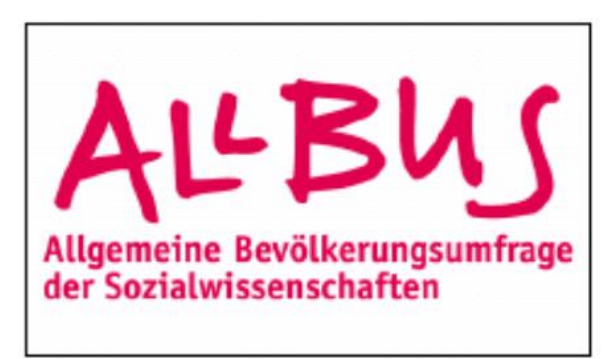

```
http://www.gesis.org/allbus
```
- Vollstandardisierte persönlich-mündliche Interviews; Seit 2000 computerunterstützte Befragung mit Notebooks (**CAPI** – computer assisted personal interview)
- Repräsentativer **Querschnitt** (seit 1992), ALLBUS 2008 N=3.469 (West-D=2.392, Ost-D=1.077 > Ostdeutsche sind in der ALLBUS-Stichprobe überpräsentiert)
- Zugang zu den Daten und Studiendokumentationen des ALLBUS und des ALLBUScompact (im Vergleich zur Vollversion verschlankte Demographie) für wissenschaftliche Forschung, Ausbildung und Lehre unter http://www.gesis.org/allbus/datenzugang/

# Das statistische Analyseprogramm IBM SPSS

- 1968 Firmengründung an der amerikanischen Stanford Universität, 2009 Übernahme durch IBM
- Basismodul:
	- Grundlegendes Datenmanagement
	- Umfangreiche statistische und graphische Datenanalyse mit den gängigsten statistischen Verfahren
- Zusatzmodule, die auf dem Basismodel aufsetzen
	- z.B. Zeitreihenanalysen
	- z.B. Strukturgleichungsmodellierung (SEM)
	- Z.B. Data Mining
- Anwendung in der Wissenschaft, in öffentlichen Behörden sowie in Unternehmen (z.B. Unternehmensberatung, Marktforschung)
- Steuerung durch die eigene "Programmiersprache" (SPSS-Syntax) oder mit Einschränkungen durch die Menüsteuerung

## **Statistische Datenanalyse mit SPSS** SPSS-Dateitypen

- **(1) Datendateien - \*.sav**
- Enthalten die zu analysierenden Daten
- Die Datenstruktur ähnelt der einer Tabellenkalkulation
- Öffnen eines Datensatzes im SAV-Format: Menü: Datei > Öffnen > Daten Syntax: GET FILE='C:\...\ZA4601\_v2-0-0.sav'. Datenimport aus anderen Programmen (z.B. Excel, STATA): Menü: Datei > Öffnen > Daten > Auswahl des jew. Dateityp (z.B. .xls, .dta) Syntax: GET DATA /TYPE=XLSX /FILE='C:\...\Datensatz.xlsx' /SHEET=name 'Tabelle1'.

### **(2) Ausgabedateien - \*.spo**

- Zeigen die Analyseergebnisse an
- Es können mehrere Ausgabedateien gleichzeitig offen sein
- Analyseergebnisse können permanent gesichert werden

## **Statistische Datenanalyse mit SPSS** SPSS-Dateitypen

- **(3) Syntaxdateien - \*.sps**
- SPSS-Verfahren können auch selbst programmiert werde
- Ein selbsterstelltes Programm wird als Syntax gespeichert
- **(4) Skriptdateien - \*.sbs**
- SPSS-Skripte werden mit Microsoft Visual Basic programmiert

# Übungsaufgaben

- (1) Laden Sie den ALLBUScompact 2008 herunter (verfügbar in der Übung in G.R.I.P.S.) und speichern Sie ihn auf Ihrer persönlichen Festplattenpartition
- (2) Starten Sie SPSS und öffnen Sie den Datensatz ALLBUScompact 2008

## **Statistische Datenanalyse mit SPSS** SPSS-Variablenansicht

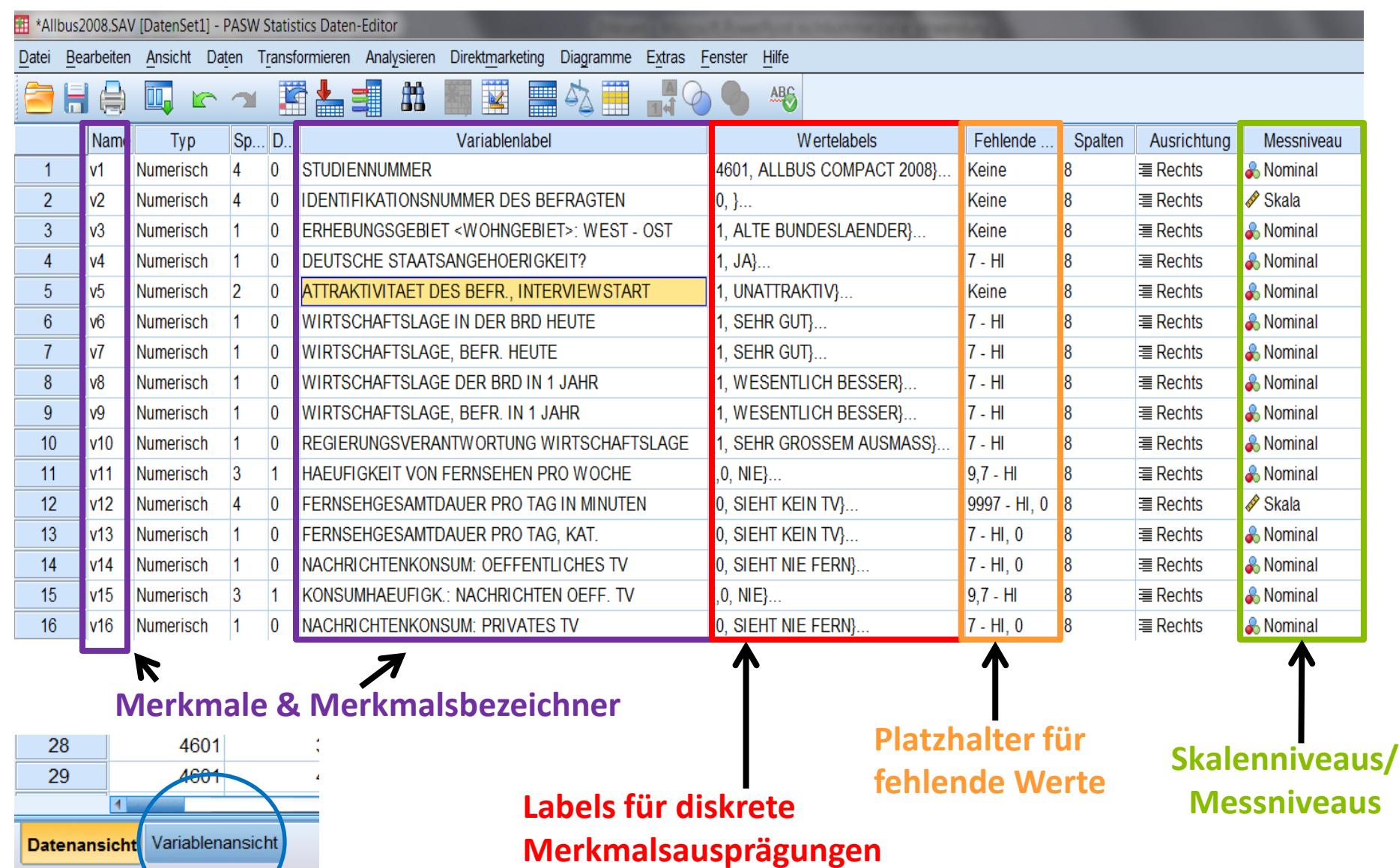

Romy Escher, "Statistische Datenanalyse mit SPSS", WS 2014, Universität Regensburg

## **Statistische Datenanalyse mit SPSS** SPSS-Datenansicht

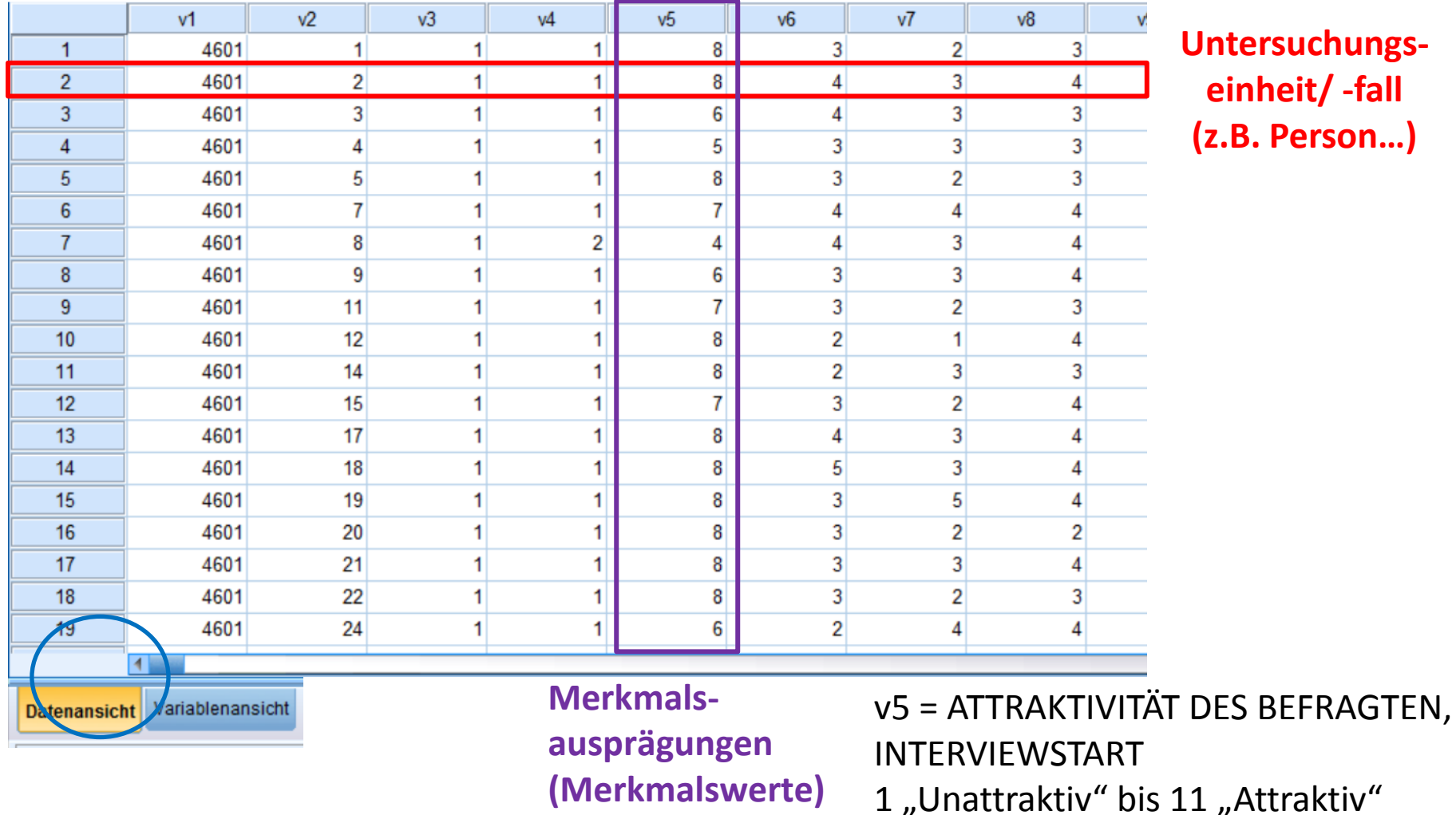

#### **Variable/ Merkmale**

**Untersuchungseinheit/ -fall (z.B. Person…)**

## **Statistische Datenanalyse mit SPSS** SPSS-Syntax-Editor

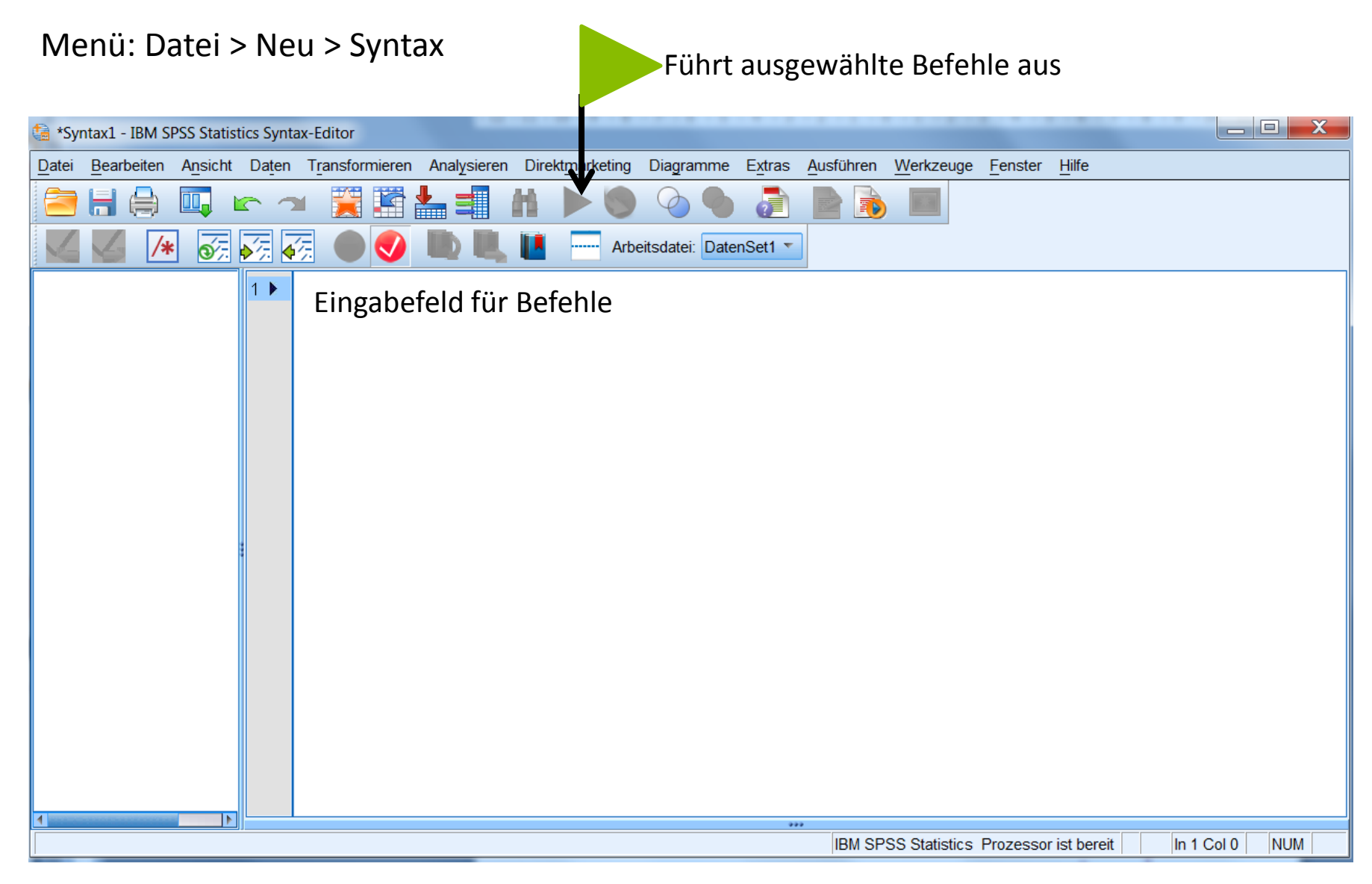

Romy Escher, "Statistische Datenanalyse mit SPSS", WS 2014, Universität Regensburg

## **Statistische Datenanalyse mit SPSS** Häufigkeitsverteilungen (1)

Eine Häufigkeitsverteilung gibt an, wie stark die einzelnen Ausprägungen EINER Variablen besetzt sind.

- Unterscheidung zwischen…
	- (1) Absoluten Häufigkeiten (Anzahl)
	- (2) Relative Häufigkeiten (Prozentwerte)
	- (3) Kumulierte Häufigkeiten
- **→ Wichtig:** Bei Häufigkeitsauszählungen sollten fehlende Werte (missing values) als solche in SPSS definiert werden.
- Häufigkeitsverteilungen in SPSS:
	- Menü: Analysieren > Deskriptive Statistiken > Häufigkeiten
	- Syntax: FREQUENCIES *variablenname* oder FRE *variablenname*

# Übungsaufgaben

- (1) Laden Sie den ALLBUScompact 2008 herunter (verfügbar in der Übung in G.R.I.P.S.) und speichern Sie ihn auf Ihrer persönlichen Festplattenpartition
- (2) Starten Sie SPSS und öffnen Sie den Datensatz ALLBUScompact 2008
- (3) Recherchieren Sie im Codebuch die Variablen "Tatsächliche Beteiligung an einer genehmigten Demonstration" und "Wohngebiet (West- oder Ostdeutschland)"
- (4) Berechnen Sie Häufigkeitsverteilungen für die Variablen "Tatsächliche Beteiligung an einer genehmigten Demonstration" (V3) und "Wohngebiet (West- oder Ostdeutschland)" (V39)

## **Statistische Datenanalyse mit SPSS** Häufigkeitsverteilungen (2)

Berechnung der Häufigkeitsverteilungen der Variablen "Tatsächliche Beteiligung an einer genehmigten Demonstration" (V3) und "Wohngebiet (West-D oder Ost-D)" (V39)

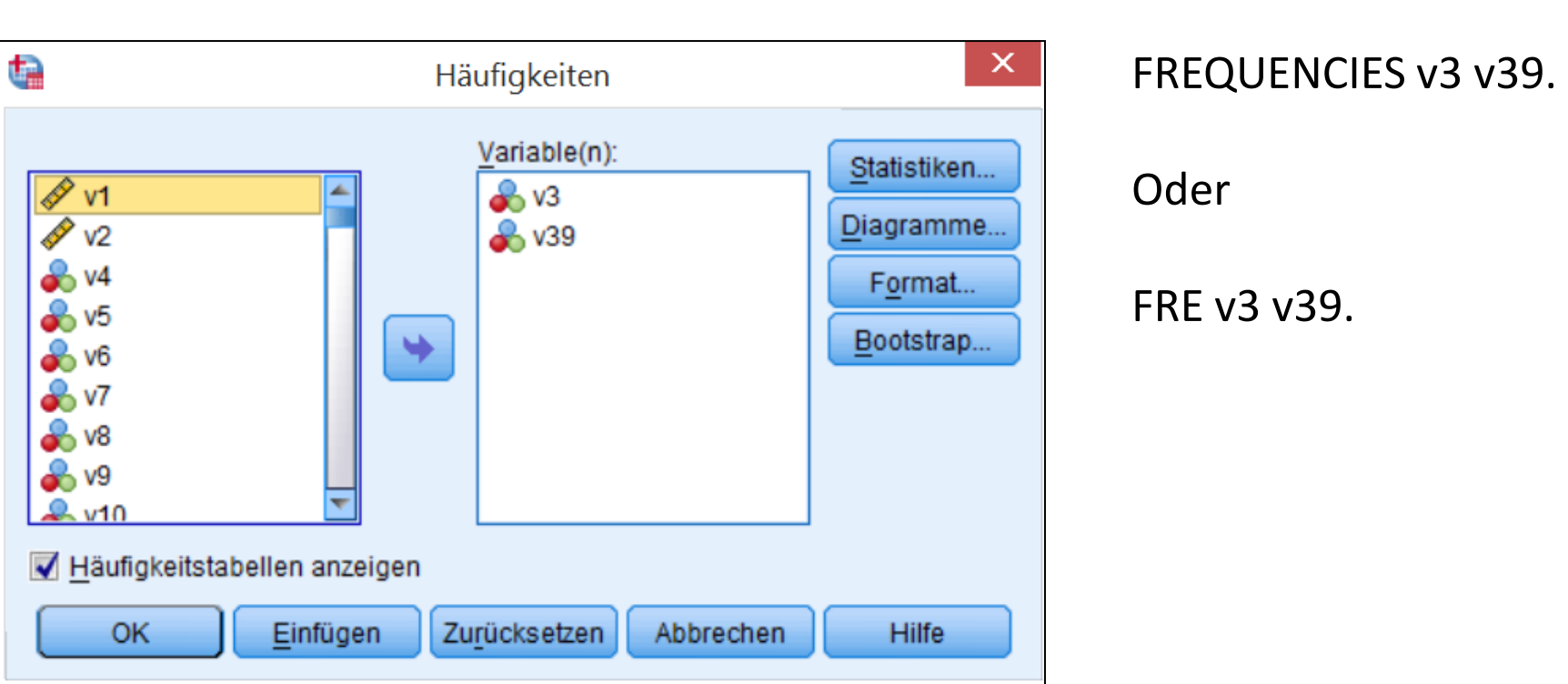

Menü: Syntax (Suntax Syntax ) and Syntax (Syntax ) in the Syntax (Syntax ) is structured by Syntax (Syntax ) in the Syntax (Syntax ) is structured by  $S$ yntax (Syntax ) is structured by  $S$ yntax (Syntax ) is structured by

## **Statistische Datenanalyse mit SPSS** Häufigkeitsverteilungen (3)

#### ERHEBUNGSGEBIET <WOHNGEBIET>: WEST - OST

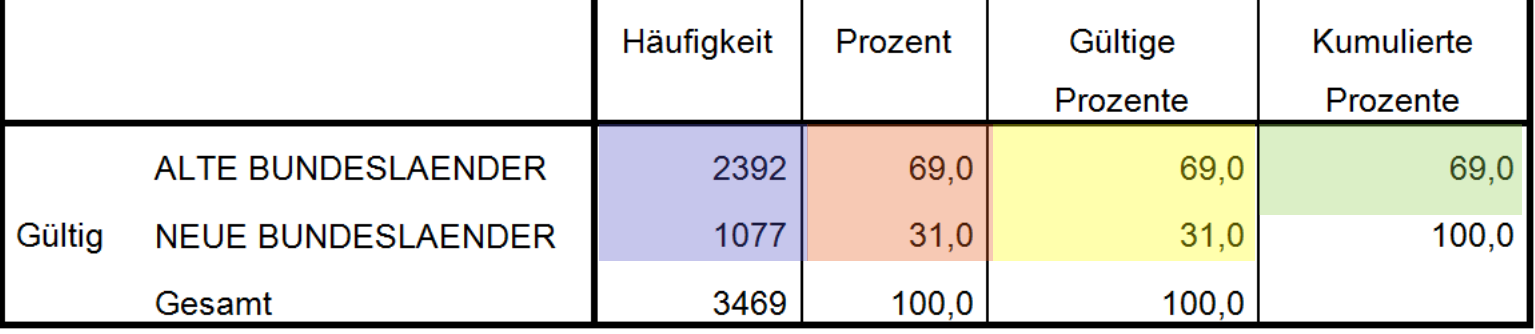

#### GGFS. TEILNAHME AN GENEHMIGTER DEMO.

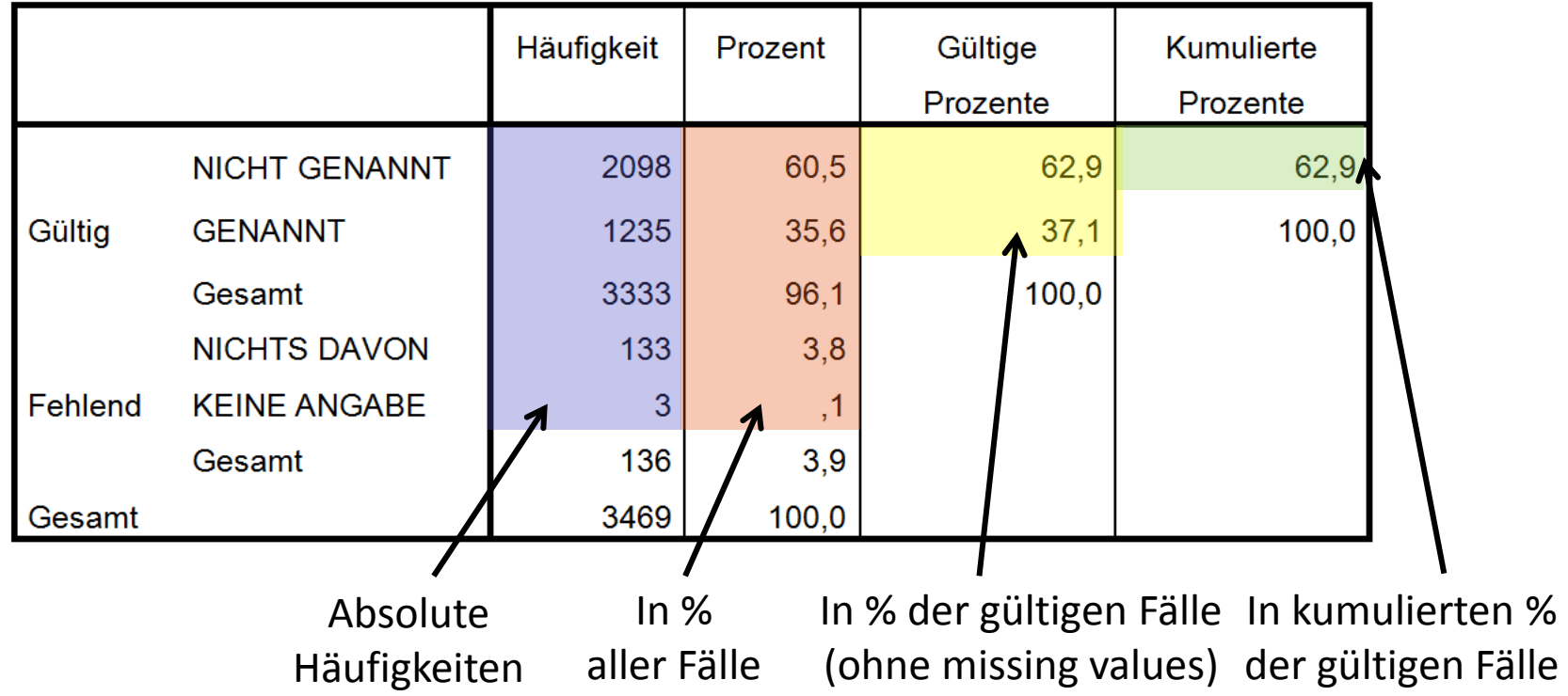

## **Statistische Datenanalyse mit SPSS** Literatur

- $\rightarrow$  Nachbereitung:
	- Gehring Weins 2009: 1-40
	- Angele/ Münckwitz 2013: 5-18
	- GESIS-Technical Report 2010/04
- $\rightarrow$  Vorbereitung
	- Gehring/ Weins 2009: 70-93, 193-222
	- Angele/ Münckwitz 2013: 14-16

## **Statistische Grundlagen** Zentrale Begriffe

- **Grundgesamtheit/ Population**  Menge aller für die Fragestellung relevanten Untersuchungseinheiten (N)
- **Teilgesamtheit/ Teilpopulation** 
	- **=** Teilmenge der Grundgesamtheit
- **Stichprobe**

**=** Tatsächlich untersuchte Teilmenge der Grundgesamtheit. Die Anzahl der tatsächlich untersuchten Untersuchungseinheiten (Stichprobengröße) wird mit n gekennzeichnet.

### **Untersuchungseinheit/- fall (auch Statistische Einheit)**

= Objekte, an denen die interessierenden Merkmale erfasst werden (Merkmalsträger); Die Summe aller Untersuchungseinheiten ist die Stichprobe.

### **Variable/ Merkmal**

**=** Interessierende Eigenschaft der Untersuchungseinheit. Variablen haben mindestens zwei Merkmalsausprägungen (Werte)

### **Merkmalsausprägung**

**=** Konkreter Merkmalswert einer Untersuchungseinheit